# **3. Модуль ТОВАРЫ (PIM)**

Модуль решает задачи:

- 1. Загрузки товарного ассортимента мерчантами
- 2. Формирования карточек товаров на веб-витрине
- 3. Формирования офферов мерчанта на товары
- 4. Управления инфо-моделью товаров: создания, изменения инфо-модели и мастерданных товаров
- 5. Управления веб-витриной: Товарные группы "склейки" карточек в рамках одного SKUs но разной вариативности инфо-модели (помада нескольких оттенков")

### **Ключевые элементы модуля**

- Справочники: нужны для заведения данных по инфо-модели товаров различных категорий
- Инфо-модель: содержит параметры атрибутов товара, которые коррелируют со Справочниками. По инфо-модели мерчанты делают загрузку товаров в MAS. Каждая инфо-модель результирует в Шаблоне, который скачивает и заполняет мерчант для загрузки товаров
- Атрибуты инфо-модели: значения полей. Могут быть текстовыми на русском языке, текстовыми в транслитерации числовыми или символьными %\$#
- Карточка товара
- Оффер

# **Список товаров в MMS**

Список товаров Маркетплейса находится в модуле "Товары - Каталог товаров" и содержит список всех товаров маркетплейса

Оператор маркетплейса:

- Может использовать фильтр
	- o Название
	- o Артикул
	- o ID
	- o На витрине
	- o Статус
	- $\circ$  –
	- o Цена от.. до..
- o Количество от.. до..
- o Дата создания от.. до..
- o Бренд
- o Категория
- o Архивность
- Видит список товаров с колонками
	- o Отметка
	- o ID
	- o Фото
	- o Название / Артикул
	- o Бренд
	- o Категория
	- o Дата создания
	- o Стоимость
	- o Количество
	- o На витрине
	- o В архиве
	- o Согласование
- Может отметить товары
- По отмеченным товарам может выполнить действия через кнопки
	- o Экспорт
		- Отфильтрованных
		- Выбранных
		- Экспорт производится в набор xls файлов по каждой категории, которые скачиваются в виде общего архива
	- o Сменить статус
		- В Архив
		- Из Архива
	- o Копировать ID офферов
	- o Копировать ID товаров
	- o Копировать артикулы
	- o Назначить шильдики
		- Выбор шильдиков из списка
- Может переходить по страницам списка
- Может перейти в карточку товара по ссылке на названии

#### **Карточка товара**

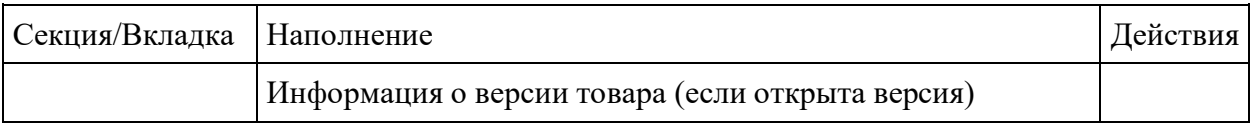

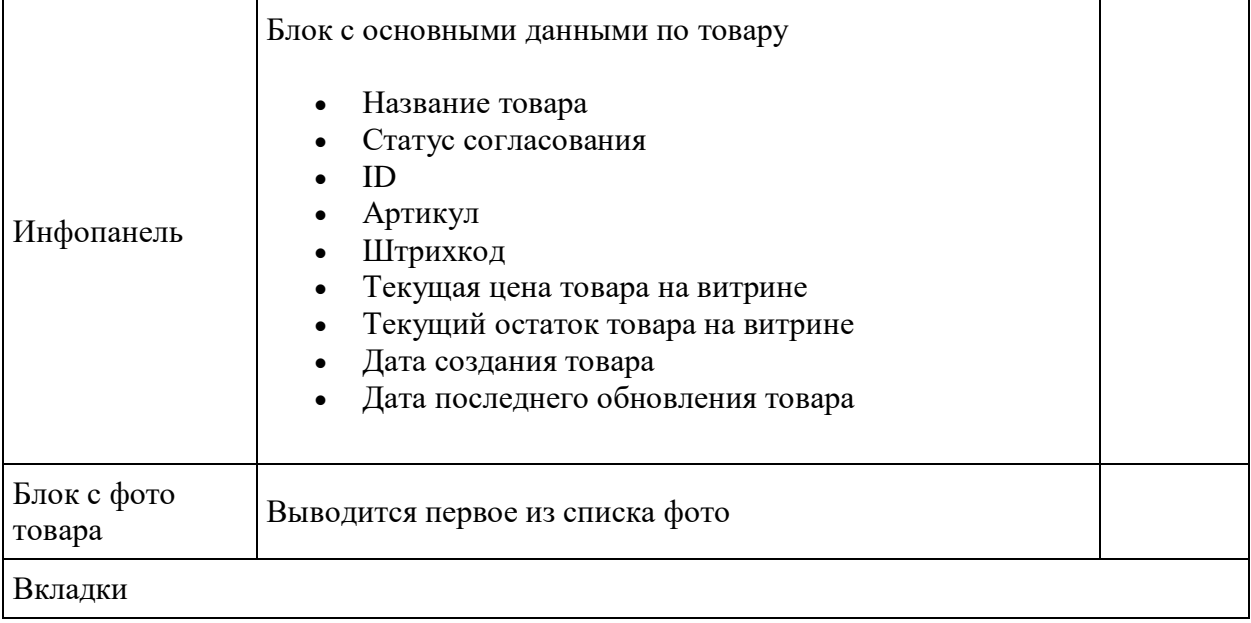

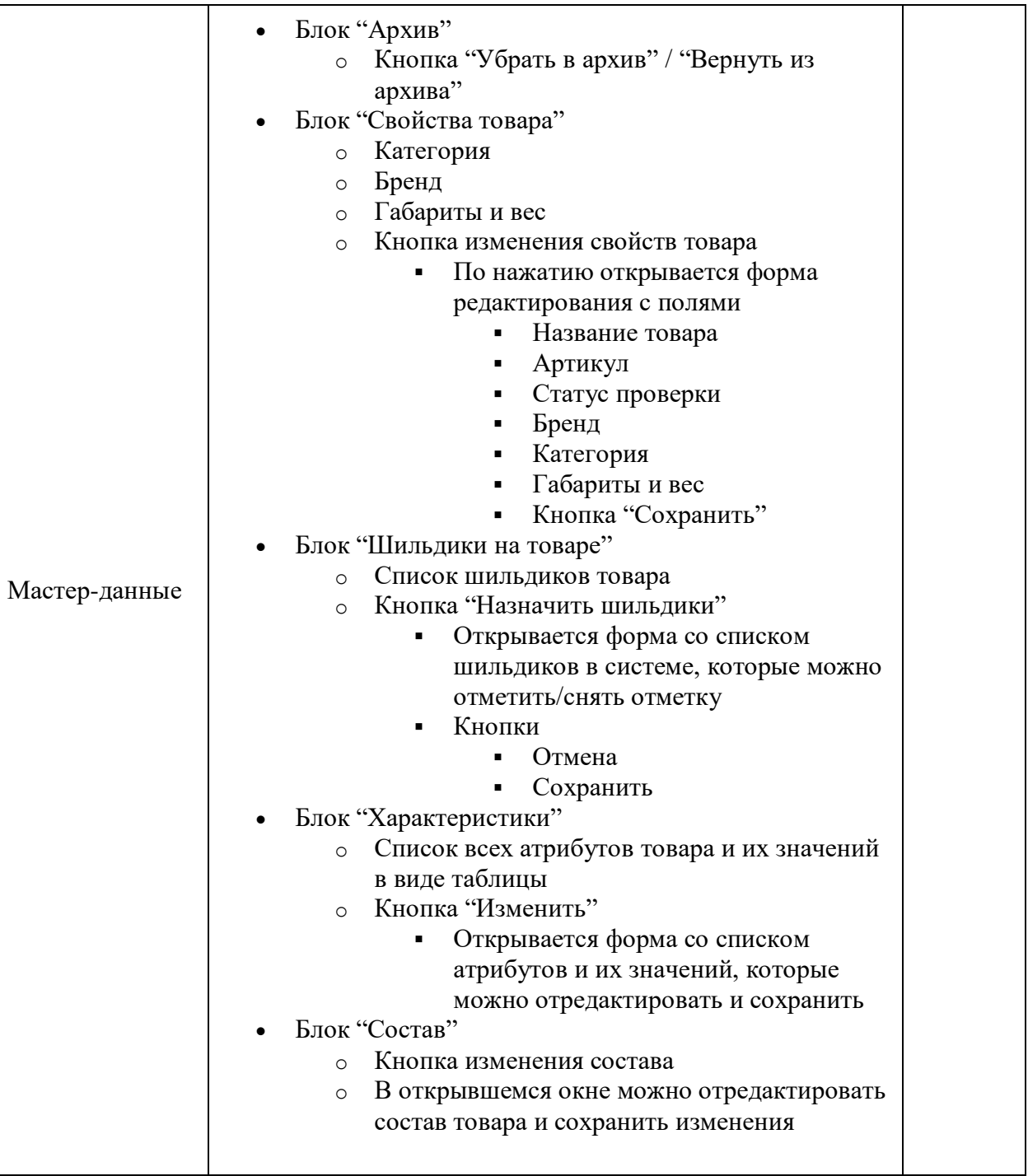

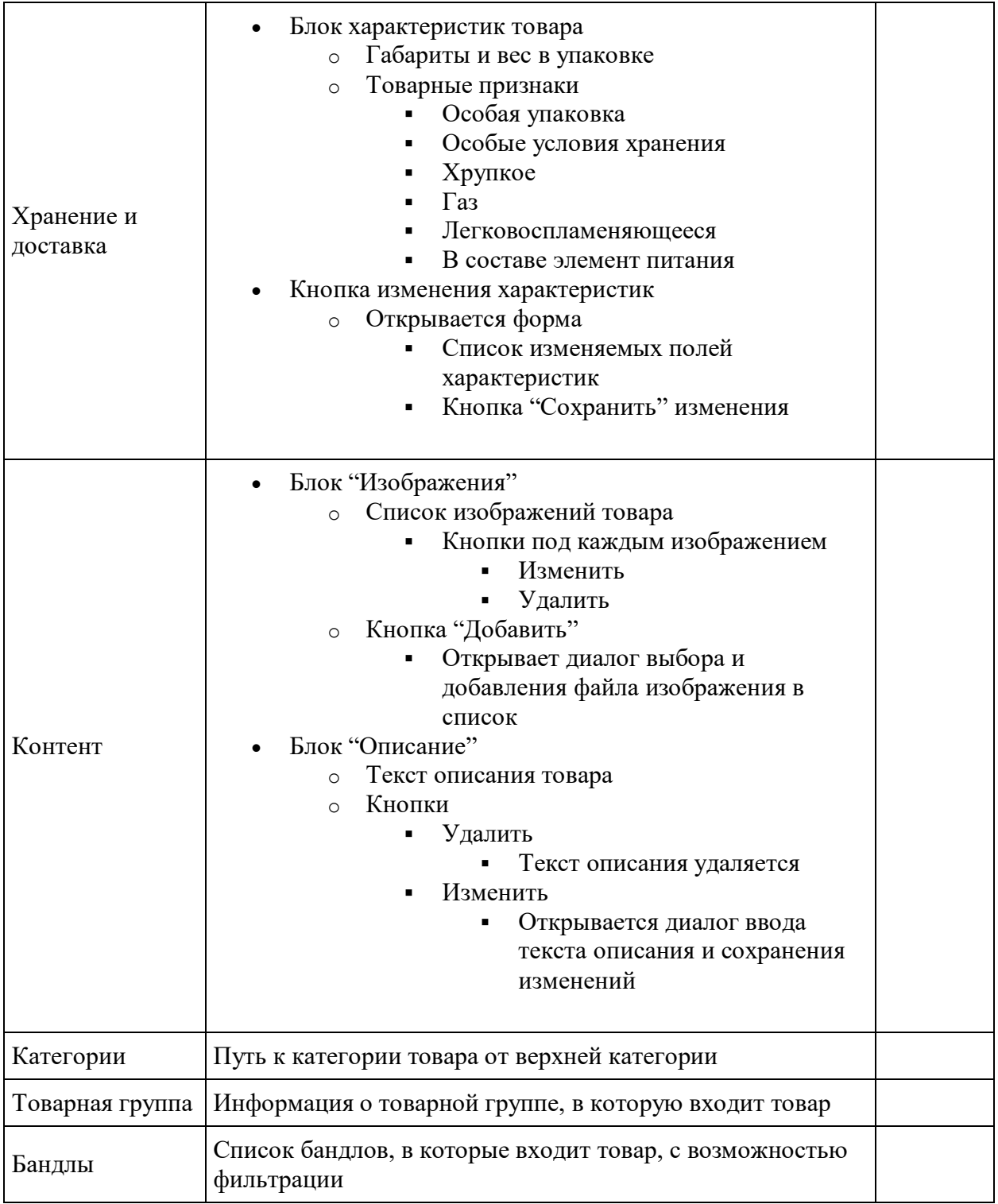

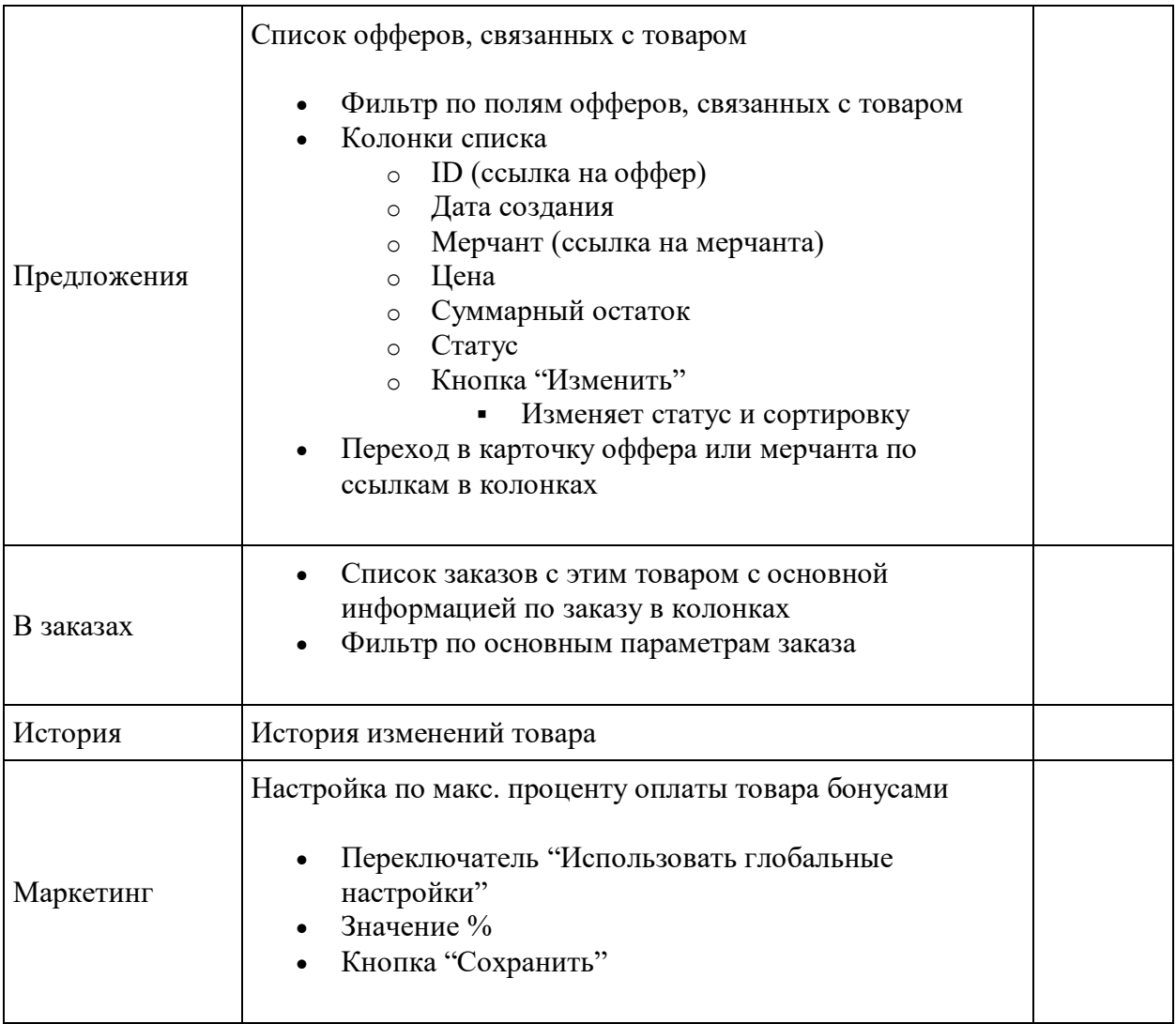

# **Статусная модель Товаров**

Модель разделена на две части: статусы согласования и статусы архивности

#### **Статусы согласования**

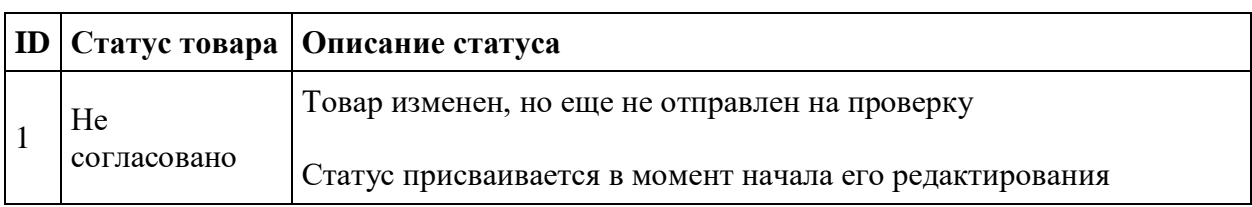

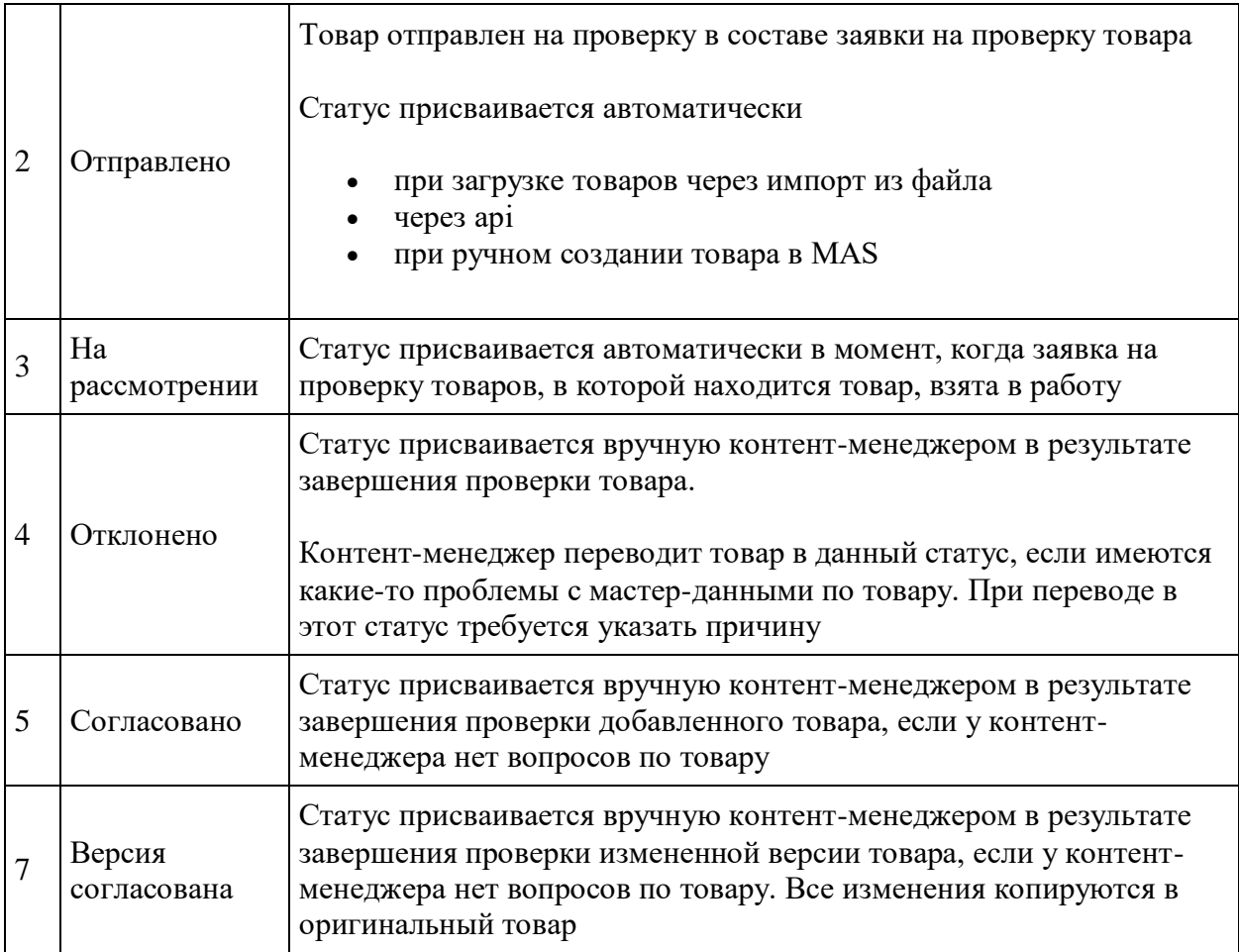

#### **Статусы архивации**

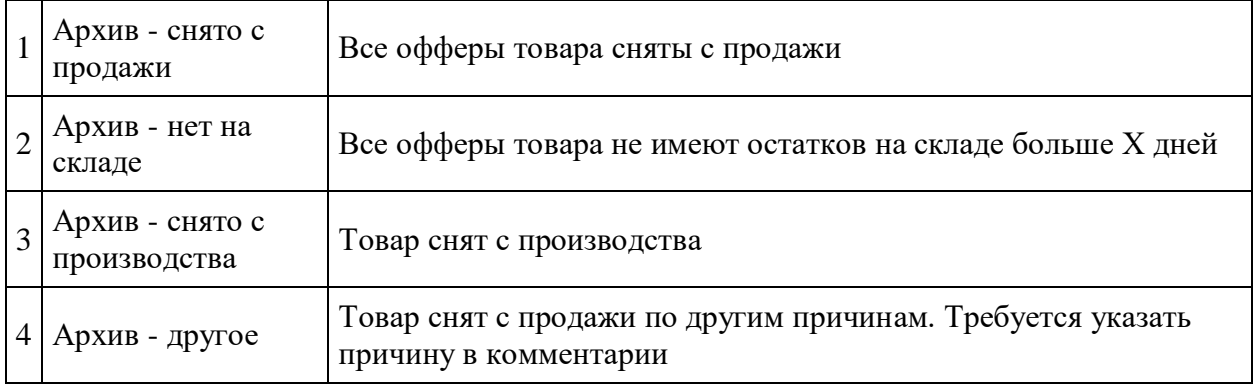

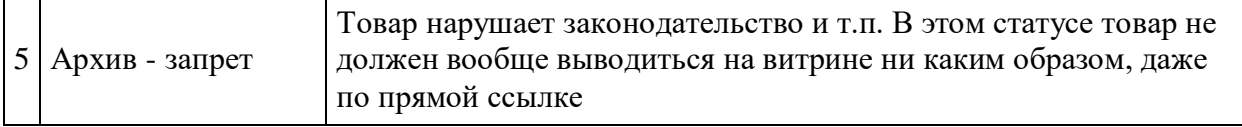

#### **Товары в продаже**

Товары, находящиеся в продаже, выводятся в списках каталога и в результатах поиска, имеют кнопку "Купить/В корзину", могут быть помещены в корзину, на них может быть оформлен заказ

Товары выводятся в продажу на витрине при соблюдении нескольких условий:

- Товар согласован
- Товар имеет фотографии
- Товар не имеет установленного статуса архива
- Оффер товара имеет цену и остаток
- Оффер товара имеет статус "В продаже"

Товар, не соблюдающий хотя бы одно из этих условий, снимается с продажи

При исчерпании остатка на складе мерчанта товар автоматически пропадает из списков и не может быть куплен.

При пополнении остатка на складе мерчантом товар опять становится доступным к продаже и выводится на витрине

#### **Архивные товары**

Архивные товары - это товары, продажи по которым прекращены по каким-либо условиям: товар снят с продажи Мерчантом, товар больше не производится, товар нарушает законодательство и т.д.

Архивные товары показываются только по прямой ссылке (кроме статуса "Архив запрет"), не участвуют во внутреннем поиске товаров, в каталоге, избранном, корзине и других страницах - точно так же, как и товары не в продаже

Архивные товары имеют установленный статус архивации

Товары с установленным статусом архивации не могут поступить в продажу, даже если выполнены все условия для нахождения товара в продаже

#### Архивация товара

- 1. Если нет остатков товара на всех складах Х дней (настройка системы), то данному товару присваивается статус продажи "Архив - нет на складе".
- 2. Если у товара стоит статус "Архив нет на складе" и по товару приходят остатки, то с товара автоматически снимается статус архивации, обновляются остатки и далее товар попадает в продажу по стандартным условиям.
- 3. Если все офферы товара сняты с продажи, то товар получает статус "Архив снято с продажи"
- 4. Если оффер товара возвращается в продажу Мерчантом, то автоматически с товара снимается статус архивации и далее товар попадает в продажу по стандартным условиям
- 5. Если товар находится в статусе "Архив снято с продажи" более Х дней (настройки системы), то товар переводится в статус "Архив - снято с производства"
- 6. Если товар нарушает закон и не может далее находиться в продаже, то товару вручную контент-менеджером или администратором системы устанавливается статус "Архив - запрет" с обязательным указанием причины перевода в статус. В этом статусе товар вообще не выводится на витрине, даже по прямой ссылке
- 7. Если товар по другим причинам не может далее находиться в продаже, то товару вручную контент-менеджером или администратором системы устанавливается статус "Архив - другое" с обязательным указанием причины перевода в статус
- 8. Архивные статусы "Архив снято с производства", "Архив запрет" и "Архив другое" не могут быть сняты автоматически или вручную Мерчантом, независимо от действий Мерчанта с офферами таких товаров. Действия Мерчанта с такими товарами ограничены
- 9. Архивные статусы "Архив снято с производства", "Архив запрет" и "Архив другое" могут быть сняты вручную контент-менеджером или администратором

#### **Отображение на витрине товаров не в продаже и архивных товаров**

Товары не в продаже и архивные товары:

- Не выводятся в списки
- Не выводятся в поиск
- Карточка товара доступна по прямой ссылке на товар: из заказов, избранного или извне по сохраненной ссылке.
	- o Если товар имеет архивный статус "Архив запрет", то карточка товара вообще не выводится, даже по прямой ссылке. Вместо нее выводится стандартное сообщение для несуществующего товара
- В карточке товара сообщается о том, что товара нет в продаже
- Не выводится информация, связанная с продажей товара: цена, остаток, сроки и способы доставки, маркетинговая информация и т.д.
- Опционально доступна кнопка "Сообщить о поступлении" при нажатии на которую клиент попадает в список ожидания и при появлении товара в продаже получает уведомление.
- Если все товары в разделе/категории в статусе архив или не в продаже, то на сайт не выводится данный раздел/категория. При попытке попасть в такой раздел по прямому url - производится редирект на уровень выше.
- Если активируются архивные товары в неактивном разделе, то необходимо активировать раздел и серии товаров, которые используются в данном разделе, чтобы активные архивные товары были доступны по прямому урл.

# **Предложения Мерчантов (офферы)**

Список предложений мерчантов находится в модуле "Товары - Предложения мерчантов" и содержит список всех офферов товаров маркетплейса

Оператор маркетплейса:

- Может использовать фильтр
	- o ID
	- o Наименование товара
	- o Статус
	- o Цена от.. до..
	- o –
	- o Мерчант
	- o Остаток от.. до..
- Видит список офферов
	- o ID (ссылка на карточку оффера)
	- o Товар
	- o Мерчант
	- o Статус продажи
	- o Цена
	- o Отстаток
	- o Дата создания
- Видит список действий
	- o Изменить статус офферов
		- Открывает диалог выбора статуса для выбранных офферов с кнопкой "Сохранить"
	- o Редактировать оффер
		- Для отмеченного оффера открывает форму изменения с полями
			- Цена
			- Остаток (по складам)
			- $-$  Статус
- Может переходить по страницам списка
- Может перейти в карточку оффера по ссылке в ID оффера

#### **Карточка оффера**

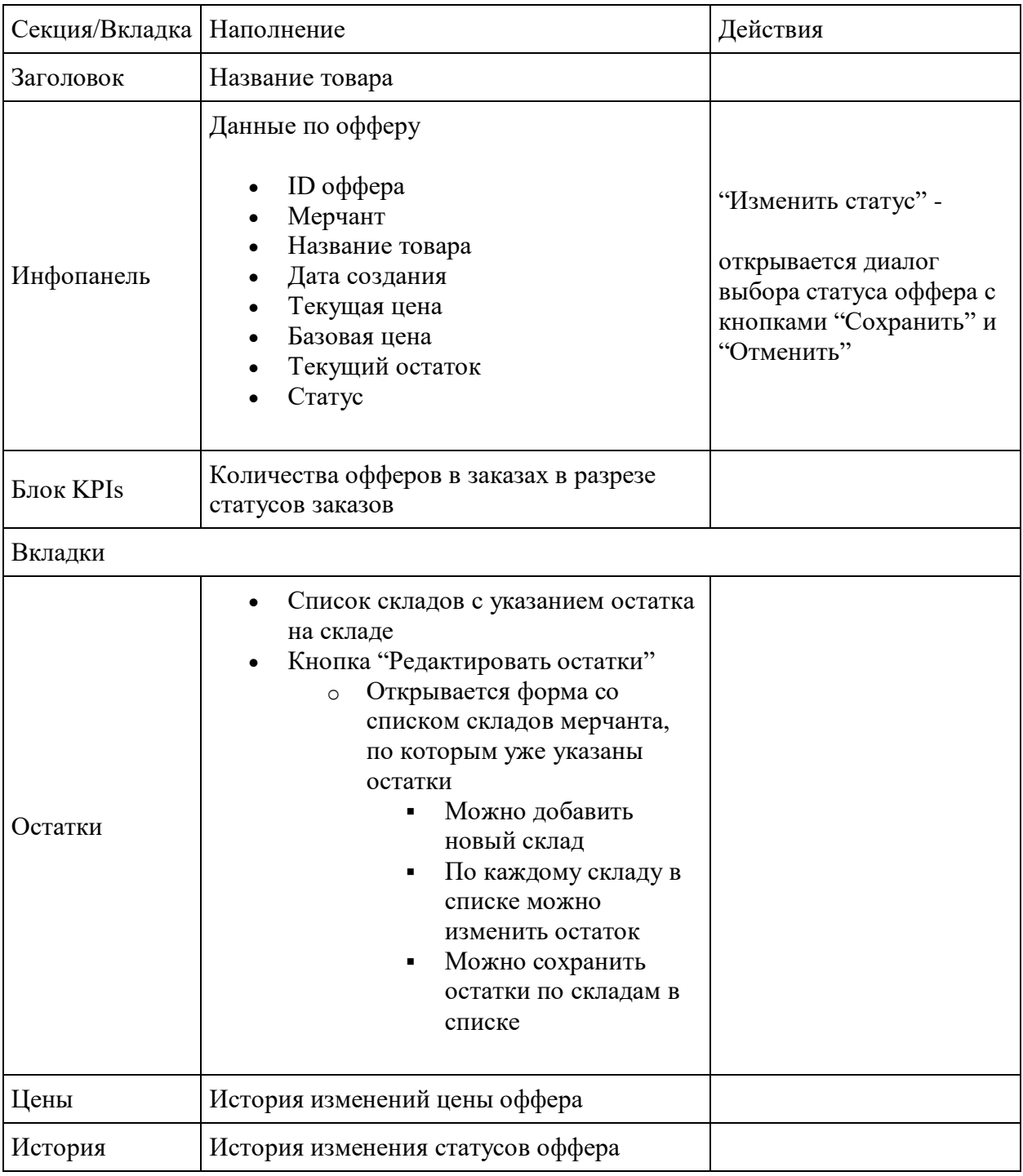

# **Статусная модель офферов**

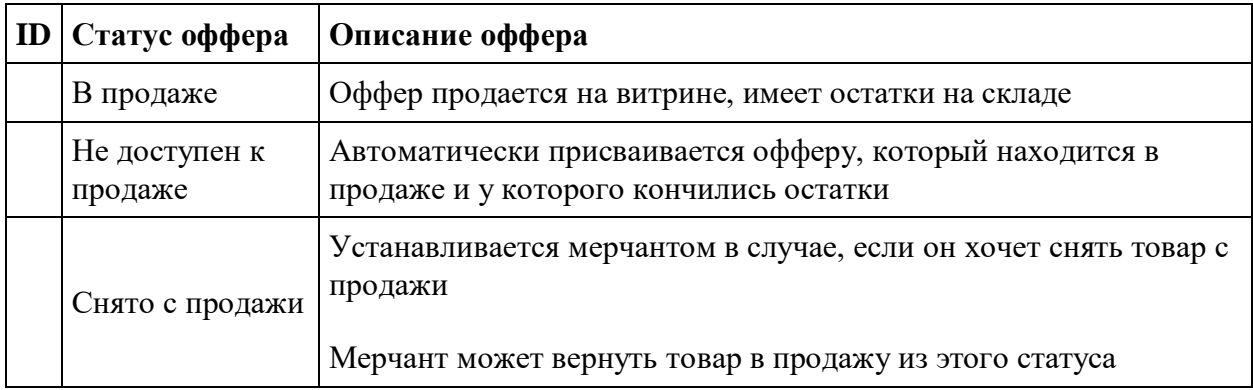

# **Товарные признаки**

J.

Товарные признаки - это характеристики товара, которые влияют на условия заказа, оплаты, и доставки такого товара. Набор признаков на товаре не зависит от категории товара. Значения признаков указываются в карточке товара

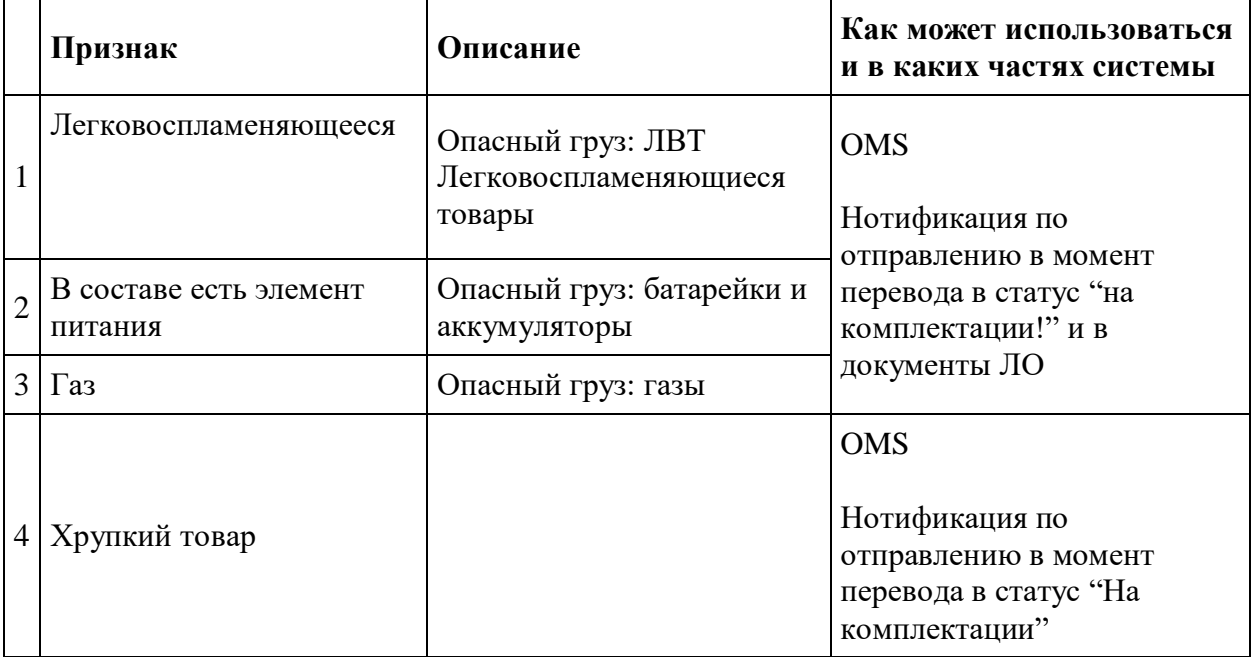

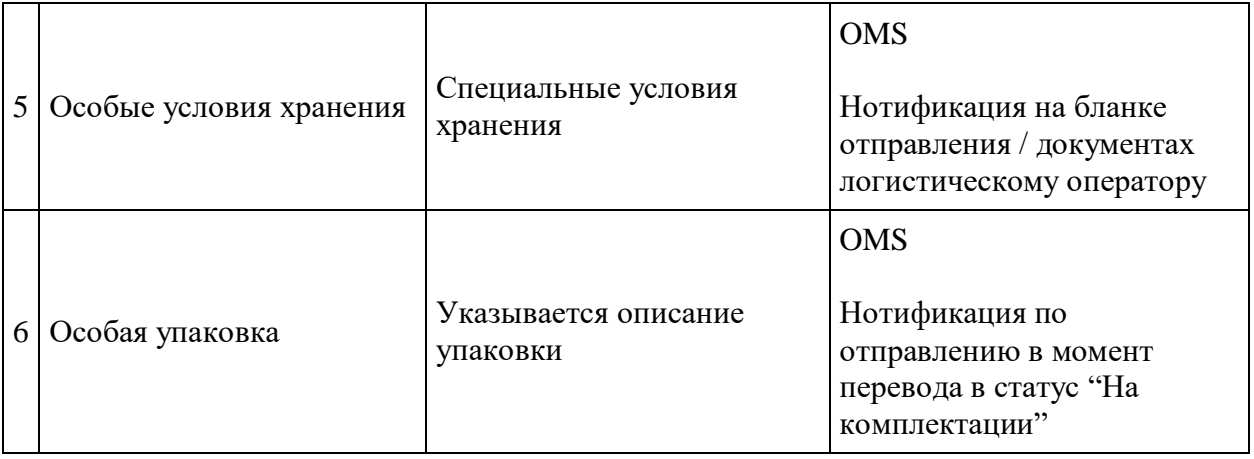

# **Товарная группа**

**Товарная группа** - объединение (склейка) нескольких карточек товара в одно превью в витрине с переключением между вариациями товара внутри этой карточки товара. Объединять (склеивать) товары в товарную группу может как сам мерчант, так и контентменеджер платформы.

#### **Функциональные особенности товарной группы:**

- Товар может состоять только в одной товарной группе
- Склейка может быть как по одному, так и по нескольким атрибутам товара: цвет, размер, объем, кол-во в упаковке и т. д.
- Значения атрибутов, участвующих в склейке, выводятся в карточку товара как список вариантов товара с возможностью перейти в любой из них
- Для товарной группы всегда назначается товар-обложка, фото и ссылка которого используется на превью товарной группы (по умолчанию назначается первый товар)
- В списках товаров на витрине выводится превью товарной группы вместо миникарточки товара, если товар участвует в торговой группе
- В превью товарной группы в качестве информационного маркера может выводиться сообщение с названием и количеством вариаций или их перечислением (например, для цвета: 16 цветов; для размера: 35/36/38/39; для объема: 500/1000 мл)
- Общие данные для превью торгового предложения:
	- o Фото-обложка
	- o Наименование товарной группы
	- o Цена (указывается в формате "от" значения наименьшей цены из всех склеенных товаров, в случае если цена отличается)
	- o Ссылка на товар, куда попадает клиент переходя по ссылке с торгового предложения (ссылка на товар, назначенный обложкой)
- o Описание вариаций
- Каждый из "склеенных" в товарную группу товаров является самостоятельным товаром и представлен на витрине собственной стандартной карточкой товара, отличающейся только наличием перечисления значений атрибутов, участвующих в склейке

#### **Загрузка товаров**

Краткое описание: Мерчант скачивает шаблон, соответствующий инфо-модели для соответствующих товарных категорий для заполнения данных о товарах, заполняет его и загружает. В случае ошибок Мерчант видит уведомление и исправляет ошибки. В случае успешного импорта товара, товары отправляются Администратору на модерацию.

Описание процесса:

- Мерчант скачивает шаблон для товарной категории из MAS.
- Мерчант заполняет шаблон с данными о товаре.
- Мерчант загружает файл в MAS, прикладывает ссылку на файлы с фотографиями для загружаемых товаров и запускает импорт - при этом создается задача на импорт с указанными данными, которая автоматически обрабатывается системой
- Результат обработки задачи на импорт
	- o Не выполнен
		- В файле ошибки по по всем товарам (неправильно указаны значения списочных полей, не указаны обязательные поля и т.д.) либо неверный формат файла, который в итоге не был распознан. Мерчант видит список ошибок в задаче на импорт, исправляет их в файле и выполняет новый импорт
	- o Выполнен с ошибками
		- В файле ошибки по некоторым товарам, остальные прошли успешно. На успешные товары создается заявка на проверку, по ошибочным товарам мерчант должен исправить ошибки, поместить их в отдельный файл и заново выполнить импорт
	- o Выполнен успешно
		- Файл прочитан, ошибок по товарам нет. Создана заявка на проверку товаров по всем товарам из файла
- Администратор видит уведомление о новой заявке на проверку товаров в MMS.
- Администратор обрабатывает заявку и проверяет все товары.
	- o При необходимости, Администратор может изменить описание или любой другой товарный контент.
	- o Администратор может отклонить добавление нового или изменение товара, указав причину отклонения. В таком случае Мерчант вносит изменения и заново загружает отклоненные товары.
	- o Администратор может согласовать добавление нового или изменение товара, если все в порядке
- o Администратор завершает обработку заявки после обработки всех товаров
- Результат обработки заявки на проверку товара
	- o Все товары заявки согласованы
	- o Часть товаров согласована, остальные отклонены.
	- o Все товары заявки отклонены

#### **Статусная модель "Задачи на импорт"**

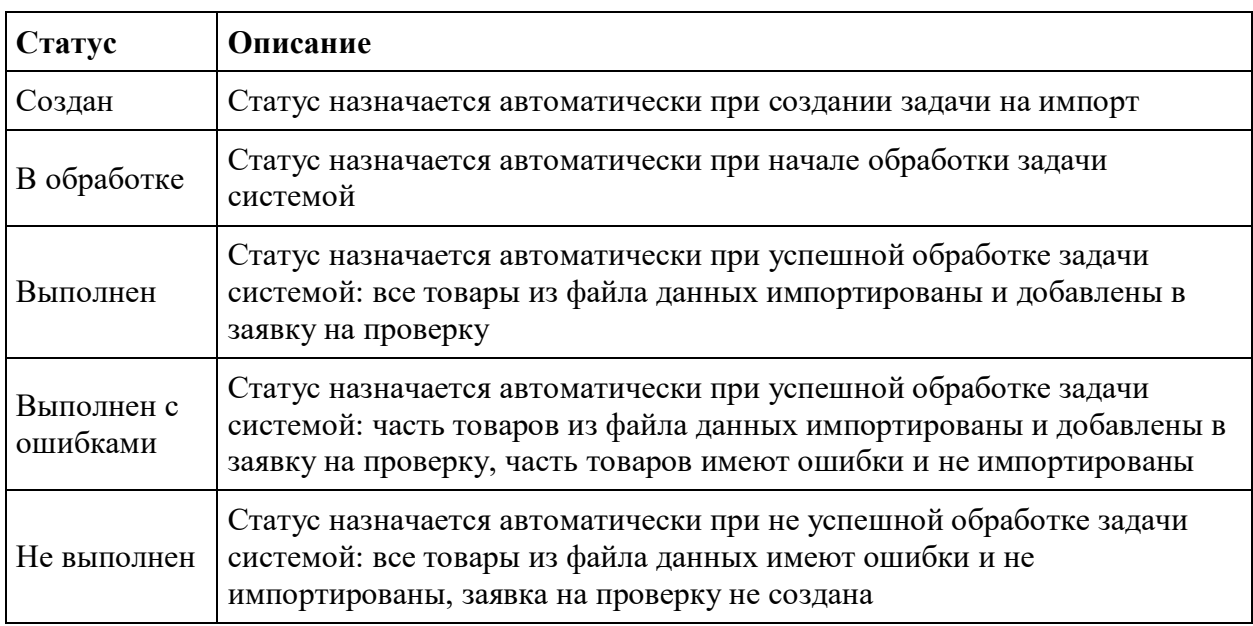

#### **Статусная модель "Заявки на проверку товаров"**

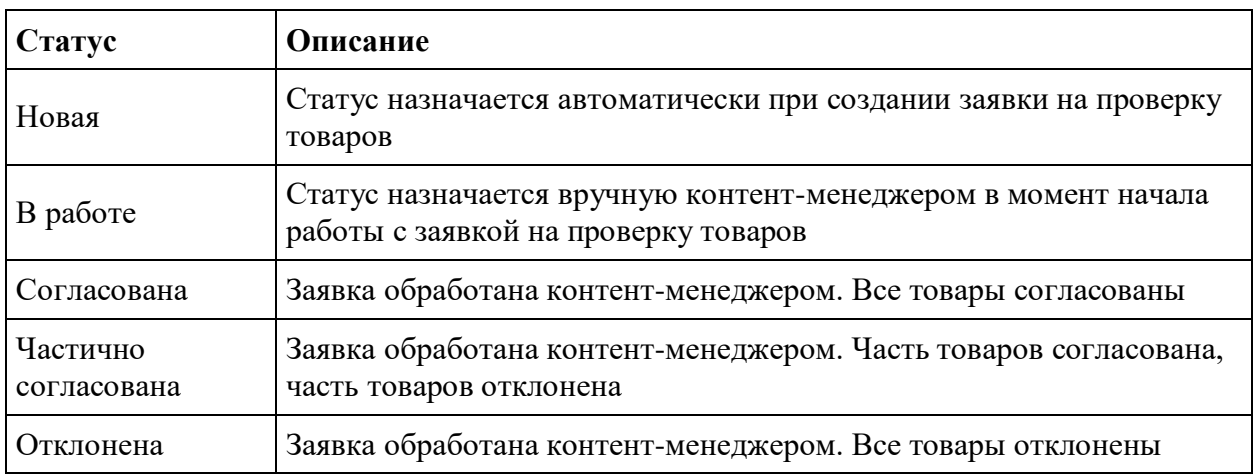

# **Цена товара**

В качестве базовой цены товара используется цена текущего оффера, привязанного к товару. На базовую цену действуют текущие скидки, которые формируют итоговую цену товара со скидкой

Условия и ограничения:

- Цены одинаковы для всех регионов;
- Скидки могут отличаться по регионам;
- Без проверки Администратором, цены и скидки на витрину не попадают;
- Все действия Администратора и Мерчанта по изменению цен и скидок логируются;

#### **Обновление цен Мерчантом**

Краткое описание: Мерчант может изменить цену оффера через интерфейс, импорт или через api. При изменении через импорт или api создается заявка на изменение цен. При включенной модерации цен заявка отправляется в MMS на модерацию, цена на офферах обновляется только после согласования заявки. При отключенной модерации цен заявка на изменение цен согласовывается автоматически после ее создания.

Целевой уровень частоты обновления цен и остатков на веб-витрине - 1 раз в 60 минут

Описание процесса:

- Обновление цены через интерфейс
	- o Мерчант открывает карточку товара
	- o Мерчант переходит на закладку "Маркетинг"
	- o Мерчант открывает окно изменения цены товара, меняет цену и сохраняет изменения
	- o Цена автоматически применяется на оффер и товар без прохождения модерации
- Обновление цены через импорт
	- o Мерчант скачивает шаблон для изменения цен из MAS.
	- o Мерчант заполняет шаблон данными:
		- Идентификатор товара
		- Цена товара
	- o Мерчант загружает файл в MAS при этом создается задача на импорт с указанными данными, которая автоматически обрабатывается системой
	- o Результат обработки задачи на импорт
		- Не выполнен
- 1. В файле ошибки по по всем строкам либо неверный формат файла, который в итоге не был распознан. Мерчант видит список ошибок в задаче на импорт, исправляет их в файле и выполняет новый импорт
- Выполнен с ошибками
	- 1. В файле ошибки по некоторым строкам, остальные прошли успешно. На успешные товары создается заявка на изменение цен, по ошибочным товарам мерчант должен исправить ошибки, поместить их в отдельный файл и заново выполнить импорт
- Выполнен успешно
	- 1. Файл прочитан, ошибок нет. Создана заявка на изменение цен по всем товарам из файла
- Обновление цены через api
	- o Выполняется вызов метода api, в который передается список идентификаторов товаров и цен
	- o Создается заявка на изменение цен по всем переданным товарам
- Администратор видит уведомление о новой заявке на изменение цен в MMS.
- Если включена автомодерация цен в системе для всех мерчантов или для мерчанта, который создал заявку, то заявка на изменение цен обрабатывается автоматически и подтверждает все указанные мерчантом цены
- Если автомодерация цен не включена, Администратор обрабатывает заявку и проверяет все цены.
	- o При необходимости, Администратор может изменить цену.
	- o Администратор может отклонить изменение цены, указав причину отклонения. В таком случае Мерчант вносит изменения и заново загружает цены по отклоненным товарам.
	- o Администратор может согласовать изменение цены, если все в порядке
	- o Администратор завершает обработку заявки после обработки цен всех товаров
- Результат обработки заявки на изменение цен
	- o Все цены заявки согласованы
	- o Часть цен согласована, остальные отклонены.
	- o Все цены заявки отклонены

# **Остаток товара**

В качестве остатка товара используется сумма остатков по всем складам текущего оффера, привязанного к товару. Остаток оффера указывается Мерчантом для каждого своего склада.

Условия и ограничения:

Оффер и товар могут иметь нулевые остатки

- Оффер может иметь остатки только по некоторым складам
- При создании заказа остатки офферов, участвующих в заказе, уменьшаются на их количества в заказе на соответствующих складах оффера
- При отмене заказа остатки возвращаются на склады, если заказ был отменен до начала комплектации
- Изменение остатков не модерируется

#### **Обновление остатков Мерчантом**

Начальное условие: У Мерчанта есть утвержденные к продаже товары/офферы, загруженные ранее в систему. Данные товары/офферы отображаются у мерчанта в MAS и в MMS.

Описание процесса:

- Обновление остатка через интерфейс
	- o Мерчант открывает карточку товара
	- o Мерчант переходит на закладку "Хранение"
	- o Мерчант открывает окно изменения остатков товара, меняет остатки на складах и сохраняет изменения
	- o Остаток автоматически обновляется на оффере и товаре
- Обновление цены через импорт
	- o Мерчант скачивает шаблон для изменения остатков из MAS.
	- o Мерчант заполняет шаблон данными:
		- Идентификатор товара
		- Идентификатор склада
		- Остаток товара на складе
	- o Мерчант загружает файл в MAS при этом создается задача на импорт с указанными данными, которая автоматически обрабатывается системой
	- o Результат обработки задачи на импорт
		- Не выполнен
			- 1. В файле ошибки по по всем строкам либо неверный формат файла, который в итоге не был распознан. Мерчант видит список ошибок в задаче на импорт, исправляет их в файле и выполняет новый импорт
			- Выполнен с ошибками
				- 1. В файле ошибки по некоторым строкам, остальные прошли успешно. По успешным строкам меняется остаток по соответствующим товарам и складам, по ошибочным товарам мерчант должен исправить ошибки, поместить их в отдельный файл и заново выполнить импорт
		- Выполнен успешно
			- 1. Файл прочитан, ошибок нет. Остатки изменены по всем товарам и складам из файла
- Обновление цены через api
	- o Выполняется вызов метода api, в который передается список идентификаторов товаров, складов и остатков
	- o Обновляются остатки по всем переданным товарам и складам

#### **Снятие с продажи товаров**

Снять с продажи товары можно следующими способами:

- 1. Установить товару один из архивных статусов
- 2. Установить офферу товара статус "Снято с продажи"
- 3. Перевести Мерчанта в статус "Приостановлен", при этом все офферы Мерчанта получают статус "Снято с продажи"

Описание процесса изменения статуса продажи товара:

- 1. Мерчант в MAS
	- 1. В карточке товара меняет статус на "Снято с продажи"
		- 1. Для возврата в продажу меняет статус на "В продаже"
	- 2. В списке товаров отмечает товары и выбирает действие "Снять с продажи" 1. Для возврата в продажу меняет статус на "В продаже"
- 2. Администратор в карточке оффера меняет статус на "Снято с продажи"
	- 1. Для возврата в продажу меняет статус на "В продаже"
- 3. Администратор меняет устанавливает архивный статус товара на "Архив снято с производства", "Архив - запрет" или "Архив - другое"